## 3lvl Products instructions:

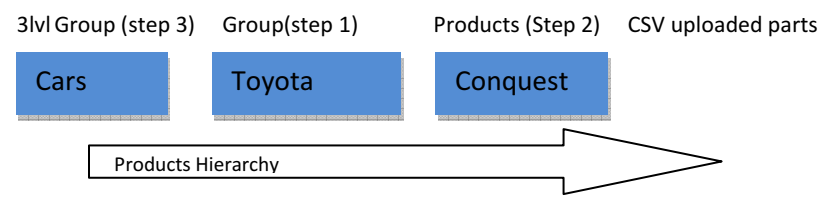

Step One:

First Create the product groups(brand-Toyota) in the `Manage your Product\ Service Groups`

Step Two:

Add the product(model-Conquest) name and images on the main products page and select the group(brand-Toyota) which they belong

Step Three:

Go to `Manage your 3rd level Product / Service Groups` and add the third level groups e.g. Cars and assign the normal groups(brands -Toyota) to them.